## **3G-SDI AUDIO DELAY Conversion Box AVIINK**

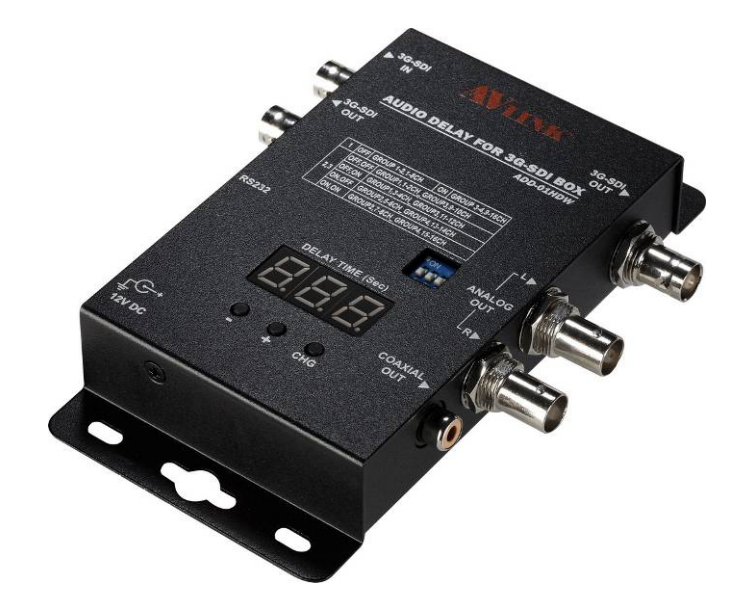

**ADD-01HDW**

#### USER MANUAL V1.0 **ADD-01HDW**

#### **Package Contents-**

- 1 ADD-01HDW Unit
- 1 User manual
- 1 Power adapter DC 12V
- 2 Screws
- 4 foot pads

# **Introduction**

The ADD-01HDW connects to the SDI signal from your source equipment to your SDI receiver. With the simple interface of ADD-01HDW, the audio delay time can be adjusted so that sound and picture are perfectly synchronized. Up to 2700ms (2.7 second) error can be corrected. The digital audio signal is reproduced bit-perfect so no loss of audio quality is incurred. Also the ADD-01HDW can convert the SDI audio sound to analog or digital.

### **Features**

- Max Audio Delay time 2.7 seconds.
- Audio delay adjustment scale is 10ms.
- Support high-resolution display up to 1080P@60Hz.
- Supports 2-channel PCM analog audio.
- Supports Coaxial digital audio(PCM only).

### **Specifications**

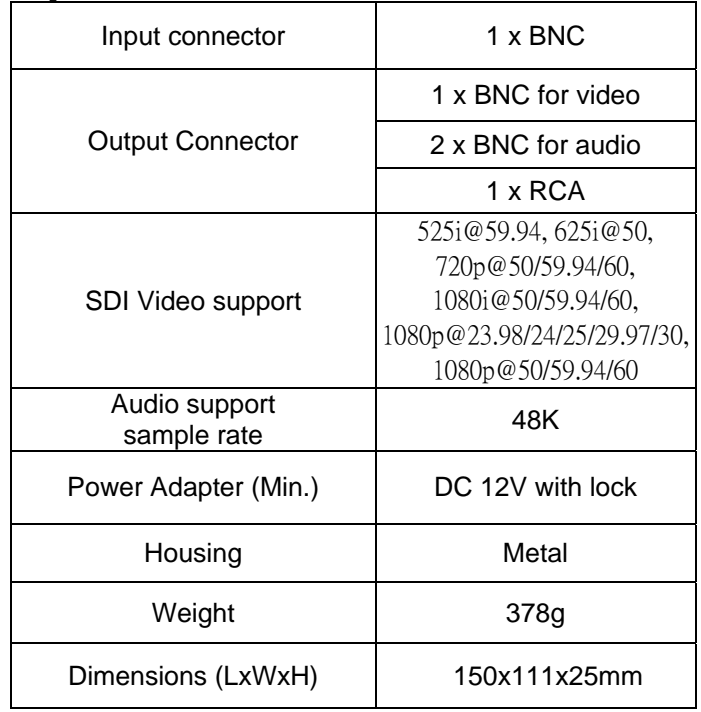

#### **TOP VIEW**

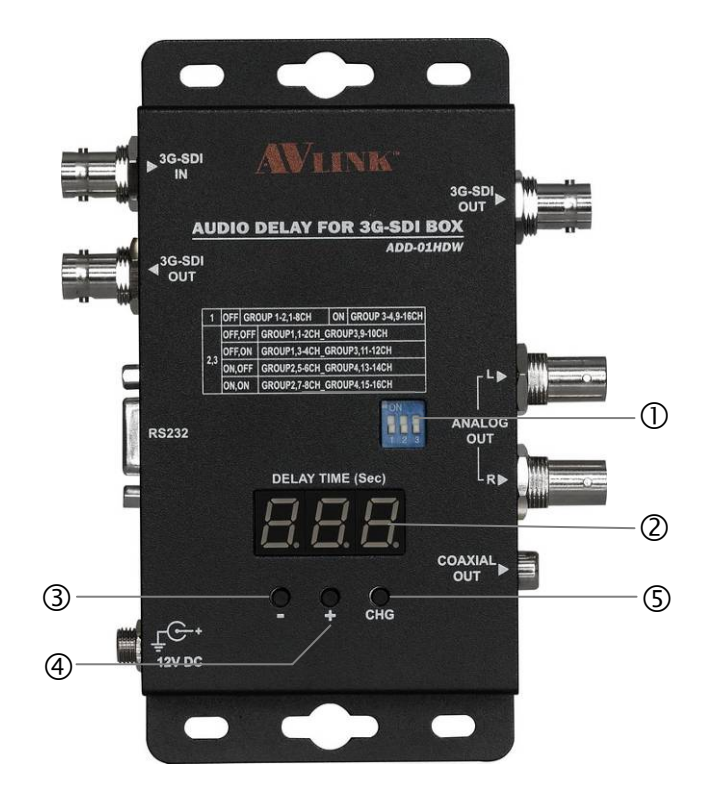

- 1. Select audio output channel to "Coaxial" and "Analog" audio output.
- 2. Display current audio delay time
- 3. : decrease time delay value
- 4. + : increase time delay value
- 5. CHG: change time unit to adjust the audio delay time. (second/ 100ms / 10ms)

Any thing missed, please contact with your vendor.

#### **FRONT VIEW**

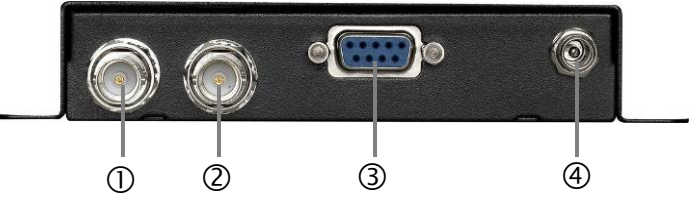

- 1. SDI Input
- 2. SDI LOOP Output
- 3. RS232 port
- 4. Input Power Jack

#### **REAR VIEW**

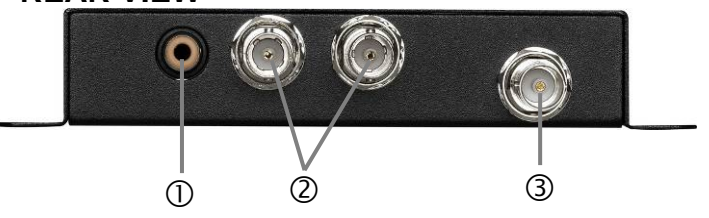

- 1. Coaxial Output
- 2. Analog Audio Output
- 3. SDI Output

### **Installation**

- 1. Connect input equipment source to ADD-01HDW.
- 2. Connect ADD-01HDW to output device. (e.g. speaker).
- 3. Connect the power cord and turn on the ADD-01HDW.
- 4. Turn on the source device.

### **Operation Setting the audio delay time**

1. Select the time unit to adjust by pressing the button "CHG".

2. Then the selected time unit LED will keep flash. The user can change to the next time unit by pressing "CHG".

Second  $\Rightarrow$  100ms  $\Rightarrow$  10ms  $\Rightarrow$  Second...

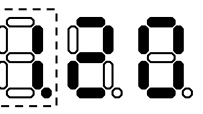

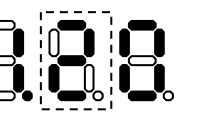

Adjust "100 ms"

Adjust "second"

Adjust "10 ms"

**Old delay** value 1.20 sec

3. Pressing the "+" or "-" to increase /decrease the value

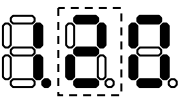

Time unit to change: 100ms "+" increase value from 2 to 3

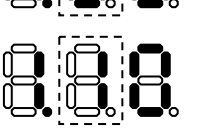

- "-" decrease value from 2 to 1
- 5. Stop operation and wait several second the LED stop flashing, then the new audio delay time will take effect.

6. "+" and "-" can reset LED at the same time

#### **Example:**

Audio delay "1.20" second change to "0.50" second

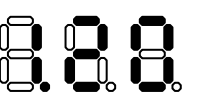

Old audio delay time "1.20" second

1. Pressing button "CHG" to select time unit "second" to change.

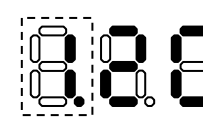

"Second" LED flash.

2. Pressing button "-" once to decrease 1 to 0.

3. Pressing button "CHG" to select time unit "100ms" to change.

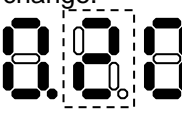

4. Pressing button "+" three times to increase 2 to 5.

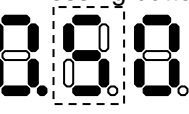

5. Stop operation and wait the LED stop flashing, then the new audio delay time "0.50" second take effect.

# **DIP Switch Settings**

Select audio output channel from 16-channel of SDI-input to "Coaxial" and "Analog" audio output.

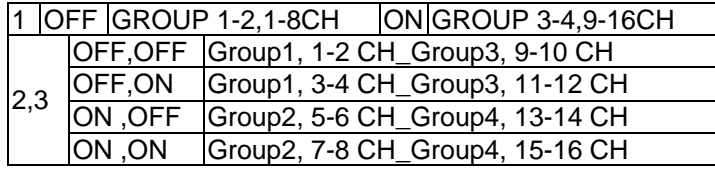

© C&C TECHNIC TAIWAN CO., LTD. All rights reserved.

#### **Trademarks:**

All the companies, brand names, and product names referred to this manual are the trademarks or registered trademarks belonging to their respective companies.